# **Performance Analysis of OSPF and RIP Routing Methods with Traffic Engineering Using CISCO Packet Tracer in Network Architecture**

Sabila Aisya Putri<sup>1</sup>, Elsa Maulina Sari<sup>2</sup>, Salsha Maylunna Ratu Sedyo Putri<sup>3</sup>, Sinyoardi Winarno $3$ 

1,2,3Electrical Engineering, Universitas Pembangunan Nasional Veteran Jakarta

Received 9 October 2023 **|** Revised 22 November 2023 **|** Accepted 24 November 2023

# **ABSTRACT**

The development and utilization of computer networks have experienced rapid growth in recent years. Many organizations and offices now rely on computer networks as their primary means of carrying out tasks. This research aims to analyze the performance of two dynamic routing methods, OSPF and RIP, in the network architecture at Universitas Pembangunan Nasional Veteran Jakarta. In this study, OSPF uses the smallest cost value as the best route, while RIP uses the closest distance between nodes as the best route to reach the destination host. Furthermore, this research conducts testing on Quality of Service (QoS) parameters such as delay, packet loss, and throughput to determine the most suitable method. The testing is conducted in two scenarios: when the network is not busy and when the network is busy. Additionally, there are three testing stages: when all network connections are established, when one route is disconnected, and when two routes are disconnected between routers. The test results show that the best method is RIP with an average delay of 4.7 ms, 0% packet loss, and a throughput of 163.156 Kbps when the network is not busy. On the other hand, when the network is busy, the best method is RIP with an average delay of 16.9 ms, 0% packet loss, and a throughput of 23.006 Kbps.

Keywords: Routing Dinamis OSPF, RIP

## **1. INTRODUCTION**

The use and development of computer networks are experiencing rapid growth at present. Many organizations and offices rely on computer networksas tools to accomplish their tasks. Along with the advancement of computer networks, users are increasingly demanding better network quality, whether in LANs, MANs, or WANs. The expected quality is a computer network that does not encounterproblems such as slow data transmission and reception, unstable connections, and similar issues, as these can reduce work productivity. A computer network is a collection of interconnected communication terminals. One way to utilize a computer network is by building a Local Area Network (LAN), which has a relatively smallcoverage. OSPF is a routing protocol that operates within an internal network and is an open standard routing protocol not developed by any specific vendor. The simulation of designing a Local Area Network (LAN) at Hang Tuah 1 High School in Jakarta is conducted because the school's computer lab already utilizes a computer network and is equipped with adequate computer facilities. By establishing an internal LAN, the benefits of LAN can be more widely experienced within the school environment, allowing the school's buildings to communicate with each other.

#### **2. RESEARCH AND METHODS**

#### **2.1 Implementation**

In this research, the architectural model is designed using Cisco Packet Tracer, utilizing five routers, four switches, and three client PCs in each network. In this simulation, routers are depicted as buildings within the research object, allowing each building to be connected in the LAN network. Pleaserefer to Figure 1 below to see an overview of the network design.

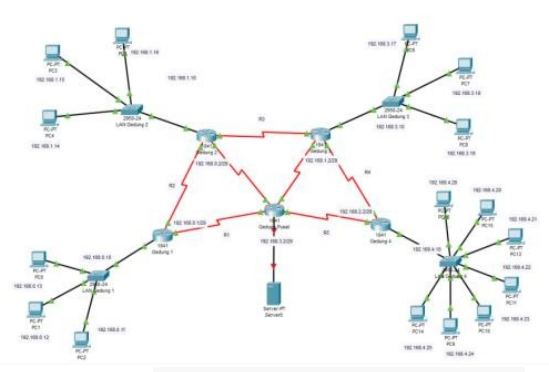

**Figure 1. Network Architecture Models** 

## **2.1. Testing**

#### **2.1.1. Route Termination**

The route disconnection testing is conducted to study the performance of dynamic routing protocols OSPF and RIP in determining the optimal route [1]. Performance analysis is carried out using the OSPF (Open Shortest Path First) technique in a local area network (LAN) [2]. The following is the formula of the Dijkstra algorithm used to determine the best route:

$$
Cost = \frac{100 \text{ Mbps}}{Bandwith} \quad \text{Atau} \quad Cost = \frac{1000 \text{Kbps}}{Bandwith} \tag{1}
$$

**1.** Testing without route break on NKPI routers

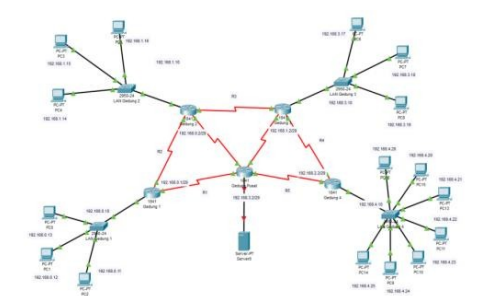

**Figure 2. NKPI Router Network Without RouteBreaks** 

This section will discuss about testing without route break on NKPI routers. Figure 2 shows NKPI router network without route breaks.

NKPI router cost calculation results without route termination. Can be seen in Table 1 below:

| Asal          | Tujuan         | Rute                            | Perhitungan                             |  |  |  |  |  |
|---------------|----------------|---------------------------------|-----------------------------------------|--|--|--|--|--|
| <b>R1 PC1</b> | <b>R2 PC2</b>  | R <sub>2</sub>                  | 100000<br>$= 97,656$                    |  |  |  |  |  |
|               |                |                                 | 1024                                    |  |  |  |  |  |
| R1 PC1        | <b>R3 PC7</b>  | $R2 - R3$                       | 100000<br>100000<br>195,313<br>$\equiv$ |  |  |  |  |  |
|               |                |                                 | 1024<br>1024                            |  |  |  |  |  |
| R1 PC1        | <b>R4 PC13</b> | R <sub>5</sub> - R <sub>4</sub> | 100000<br>100000<br>195,314<br>$=$      |  |  |  |  |  |
|               |                |                                 | 1024<br>1024                            |  |  |  |  |  |

**Table 1.** NKPI Router Package Delivery TestResults

**2.** Testing one route termination on NKPIrouters

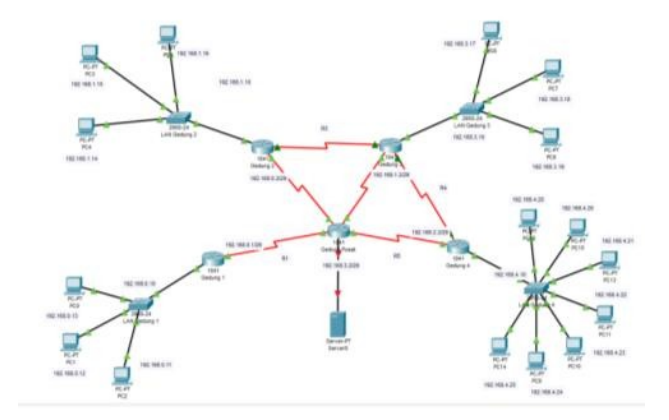

**Figure 3.** Simulation of Termination of an NKPI Router Route to a TPHPI Router

The results of the calculation of the NKPI router costare the termination of one route. Can be seen in Table2 below:

**Table 2.** Test Results for Termination of One NKPIRouter Route to the TPHPI Router

| Asal   | Tujuan         | Rute      | Perhitungan |  |        |  |             |
|--------|----------------|-----------|-------------|--|--------|--|-------------|
| R1 PC1 | <b>R2 PC2</b>  | $R5 - R2$ | 100000      |  | 100000 |  | 195,313     |
|        |                |           | 1024        |  | 1024   |  |             |
| R1 PC1 | <b>R3 PC7</b>  | $R2 - R3$ | 100000      |  | 100000 |  | $= 195.313$ |
|        |                |           | 1024        |  | 1024   |  |             |
| R1 PC1 | <b>R4 PC13</b> | $R5 - R4$ | 100000      |  | 100000 |  | $=$ 195,314 |
|        |                |           | 1024        |  | 1024   |  |             |

Where:

 $Cost = Smallest$  amount of distance Bandwith  $=$  Data transfer capability

**3.** Two-route termination testing on NKPIrouters

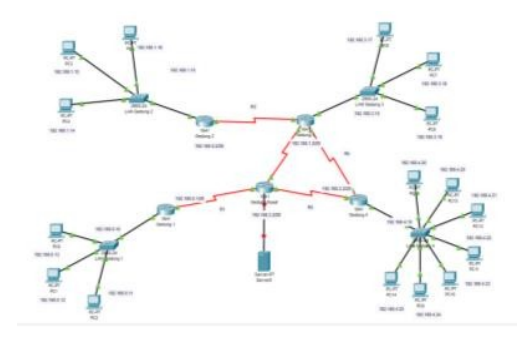

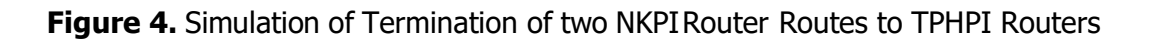

The results of the calculation of the NKPI router cost disconnection of the two routes. Can be seen in Table 3 below:

**Table 3.** Test Results of Termination of Two NKPIRouter Routes to TPHPI Routers

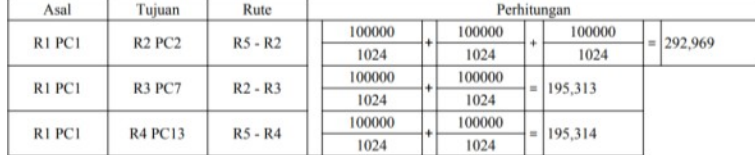

# **2.2.2 Delay**

Delay is testing is carried out to determine the time needed to transfer data.

$$
Delay \text{ rata-rata} = \frac{\text{Total Delay}}{\text{Total Paket yang Diterima}} \tag{2}
$$

#### **1. Testing Delay R1 PC1 Empty Network**

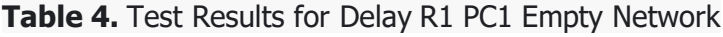

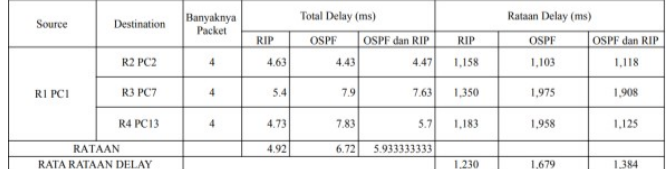

Delay testing is carried out to determine the needed to transfer data.

# **2. Testing Delay R1 PC1 Empty Network**

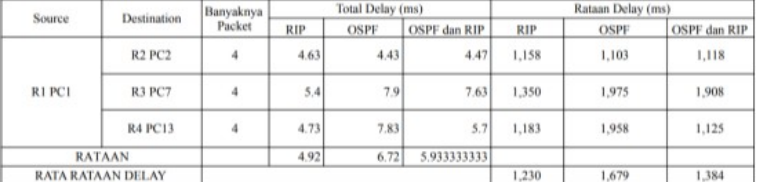

#### **Table 5**. Test Results for Delay R1 PC1 Empty Network

# **3. Testing Delay R1 PC1 Busy Network**

#### **Table 6.** Test Results for Delay R1 PC1 BusyNetwork

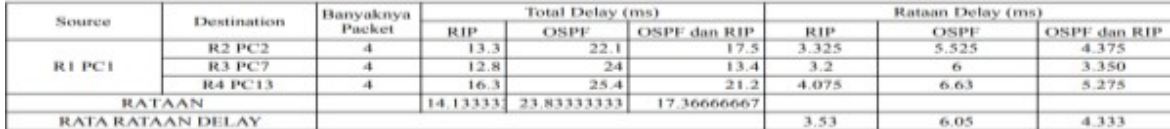

#### **2.2.3 Packet Loss**

Packet Loss testing is done to find out how manypackets are lost when transferring data.

$$
Packet Loss = \frac{(A - B)}{A} \times 100\% \tag{3}
$$

where:

 $A = Data$  packets sent  $B =$  Received data packets

1. Packet Loss Testing R1 PC1 EmptyNetwork

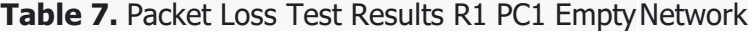

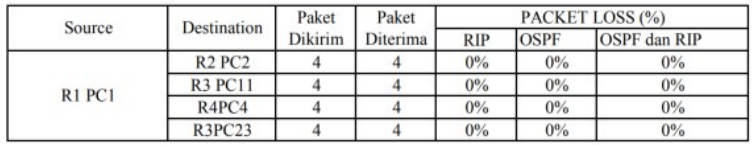

2. Packet Loss Testing R1 PC1 EmptyNetwork

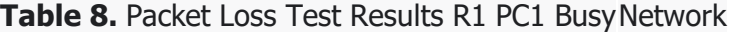

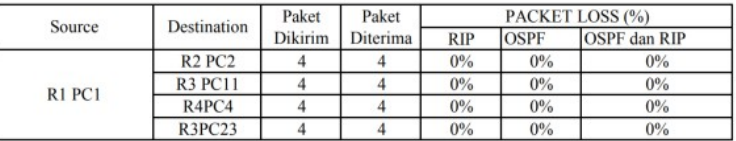

# **2.2.4** Throughput

Throughput testing is carried out to determine theability of the network to transfer data.

$$
Throughput = \frac{Iumlah Data yang Dikirim}{Waktu Pengiriman Data}
$$

(4)

**1.** Empty Condition Network Testing

| <b>RUTE</b>                             | Banyaknya    | Waktu Pengiriman |             |                     | Throughput (Kbps) |             |                     |  |
|-----------------------------------------|--------------|------------------|-------------|---------------------|-------------------|-------------|---------------------|--|
|                                         | Data (bytes) | <b>RIP</b>       | <b>OSPF</b> | <b>OSPF</b> dan RIP | <b>RIP</b>        | <b>OSPF</b> | <b>OSPF</b> dan RIP |  |
| R1 PC1 - SERVER                         | 5571534      | 32               | 41          | 41                  | 174112            | 135892      | 135892              |  |
| R <sub>2</sub> PC <sub>2</sub> - SERVER | 5571534      | 37               | 37          | 44                  | 150583            | 150583      | 126627              |  |
| R3 PC 7 - SERVER                        | 5571534      | 39               | 40          | 39                  | 142561            | 139290      | 142861              |  |
| R4 PC13 -SERVER                         | 5571534      | 32               | 32          | 41                  | 174112            | 174112      | 135892              |  |
| <b>RATAAN</b>                           |              |                  |             |                     |                   | 149969.3    | 135318              |  |

**Table 9.** Empty Network Throughput Test Results

## Below in graphic form:

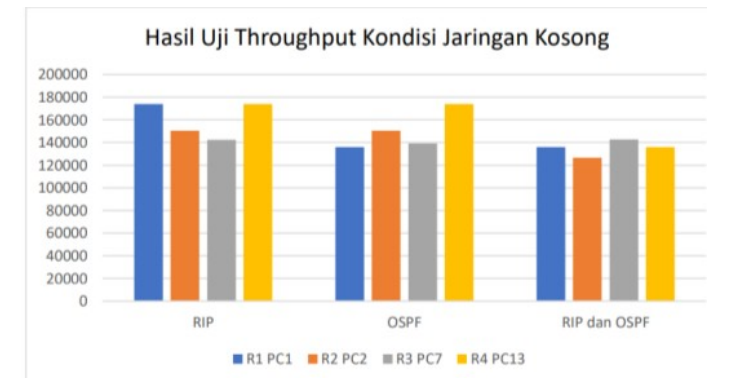

**Figure 5.** Graph of Throughput Test Results for Empty Network Conditions

**2.** Busy Condition Network Testing

| Rute                                    | <b>BANYAKNYA</b> | <b>WAKTU PENGIRIMAN (ms)</b> |       |              | THROUGHPUT(kbps) |       |              |  |
|-----------------------------------------|------------------|------------------------------|-------|--------------|------------------|-------|--------------|--|
|                                         | DATA (bytes)     | RIP                          | OSPF  | OSPF dan RIP | <b>RIP</b>       | OSPF  | OSPF dan RIP |  |
| R1 PC1 - SERVER                         | 5571584          | 230,6                        | 271   | 257,2        | 24161            | 20559 | 21662        |  |
| R <sub>2</sub> PC <sub>2</sub> - SERVER | 5571584          | 272,4                        | 298.6 | 274,6        | 20454            | 18659 | 20290        |  |
| R3 PC11 - SERVER                        | 5571584          | 201,2                        | 285,4 | 227,8        | 27692            | 19522 | 24458        |  |
| R4 PC4 - SERVER                         | 5571584          | 285                          | 261,2 | 303          | 19549            | 21331 | 18388        |  |
| R5 PC22 - SERVER                        | 5571584          | 240,4                        | 279.6 | 267.8        | 23176            | 19927 | 20805        |  |
| <b>RATAAN</b>                           |                  |                              |       |              | 23006            | 20000 | 21121        |  |

**Table 10.** Busy Network Throughput Test Results

# Below in graphic form:

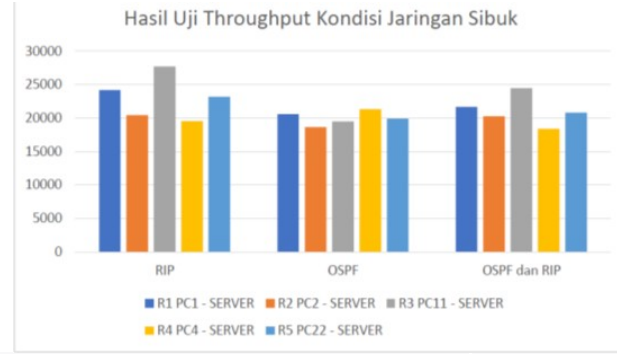

**Figure 6.** Graph of Throughput Test Results forBusy Network Conditions

# **3. RESULTS AND DISCUSSION**

## **3.1 Test Results for Delay Parameters and Packet Loss When the Network is Empty**

**Table 11.** Overall Test Results for Delay Parametersand Packet Loss When the Network is Empty

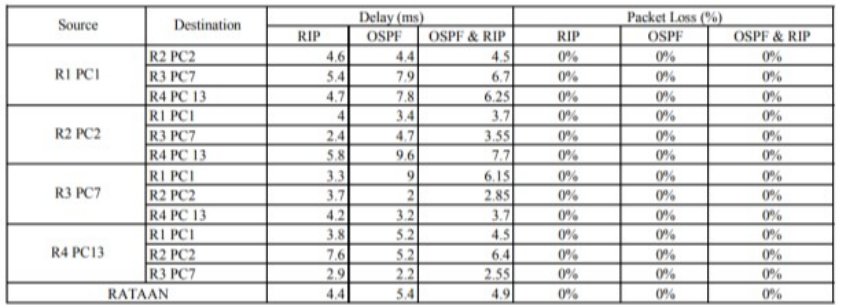

Below in graphic form:

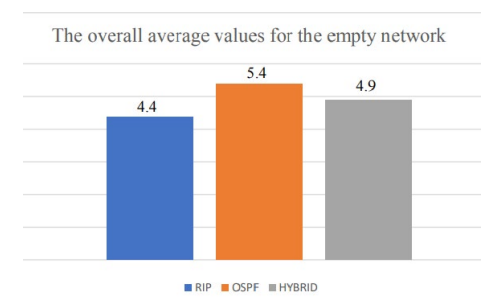

Figure 7. Graph of Delay Test Results for Empty Network Conditions

## **3.2 Test Results for Throughput Parameters when the Network is Empty**

# **Table 12.** Test Results for Throughput Parameters when the Network is Empty

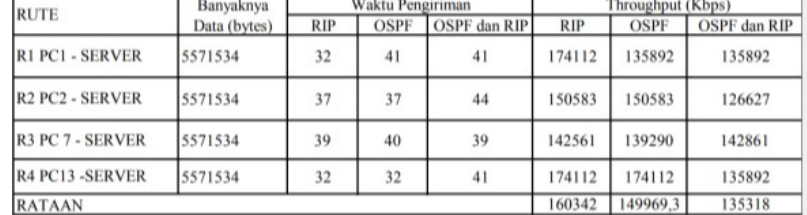

Below in graphic form:

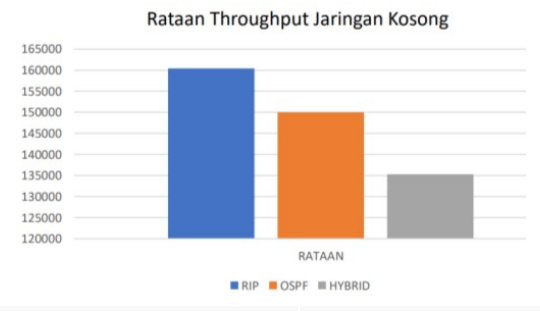

**Figure 8.** Graph of Average Throughput Test Results for Empty Network Conditions.

# **3.3 Parameter Testing Results for Delay andPacket Loss When the Network is Busy**

**Table 13.** Overall Test Results for Delay Parametersand Packet Loss When the Network is

Busy

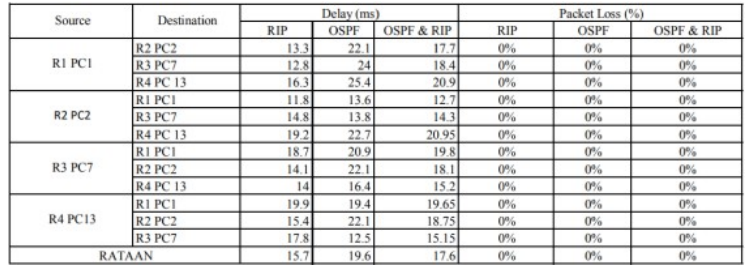

#### Below in graphic form:

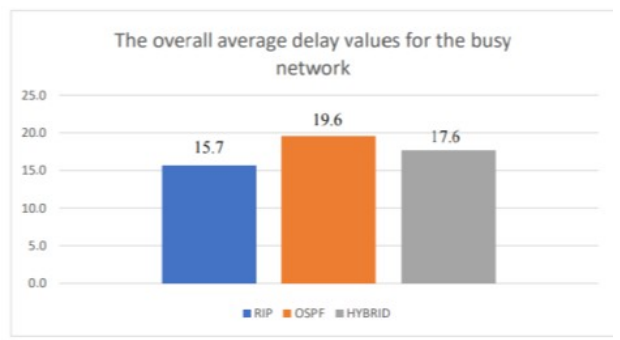

**Figure 9.** Graph of Delay Test Results for Busy Network Conditions

# **3.4Test Results for Throughput Parameters whenthe Network is Busy**

#### **Table 14.** Test Results for Throughput ParametersWhen the Network is Busy

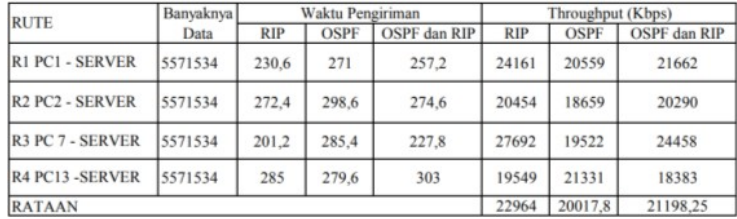

## Below in graphic form:

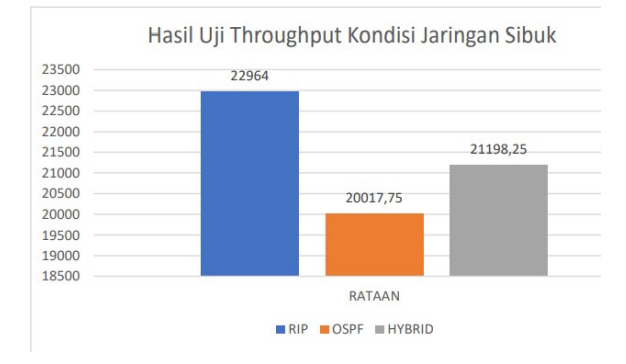

## **4 Conclusion**

Based on the testing conducted on the simulatedLAN architecture using Cisco Packet Tracer software, the average test results in an empty networkcondition are as follows: the RIP routing method hasan average delay of 4.7 ms, 0% packet loss, and a throughput of 160.342 Kbps. Meanwhile, the OSPF routing method has an average delay of 5.4 ms, 0% packet loss, and a throughput of 149.969 Kbps. The Hybrid routing method (OSPF and RIP) has an average delay of 5.6 ms, 0% packet loss, and a throughput of 135.318 Kbps. In a busy network condition, the RIP routing method has an average delay of 16.9 ms, 0% packet loss, and a throughput of 3.53 Kbps. The OSPF routing method has an average delay of 20.9 ms, 0% packet loss, and a throughput of 6.05 Kbps. On the other hand, the Hybrid routing method (OSPF and RIP) has an average delay of 18.8ms, 0% packet loss, and a throughput of 4.33 Kbps. Based on the research conducted, the appropriatemethod for the Model Architecture of Hang Tuah 1 High School's network is to implement the dynamic routing method called Routing Information Protocol (RIP). From the conducted testing, RIP shows low delay and packet loss values, as well as high throughput. RIP uses the shortest path between nodesto reach the destination host.

## **REFERENCES**

- [1]Ludeman, L. C., "Fundamental of Digital Signal Processing", Singapore: John Wiley & Sons, Inc.,1987. F. U. Hasanah and N. Mubarakah, "AnalisisKinerja Routing Dinamis Dengan Teknik RIP (Routing Information Protocol) Pada TopologiRing Dalam Jaringan LAN (Local Area Network) Menggunakan Cisco Packet Tracer," SINGUDA ENSIKOM, vol.7, no. 3, pp. 118–124, 2014.
- [2] Y. D. Villasica and N. Mubarakah, "AnalisisKinerja Routing Dinamis Dengan Teknik Ospf ( Open Shortest Path First ) Pada Topologi Mesh Dalam Jaringan Local Area Network ( Lan ) Menggunakan Cisco Packet Tracer," Singuda Ensikom, vol. 7, no.3, pp. 125–130, 2014.
- [3] H.H. Refai. "WLAN-based, indoor medical resicents positioning system", Second IFIP International Conference on Wireless and Optical Communications Networks 2005 WOCN 2005, 2005.
- [4] Veranita, Y Andi, D Rahmat. "Ultilization of Cobch Shell Waste and Sugar Cane Dregs as Filler Substitutes in Conference Asphalt Mixtures", IOP Conference Series: Earth and Environmental Science, 2022.